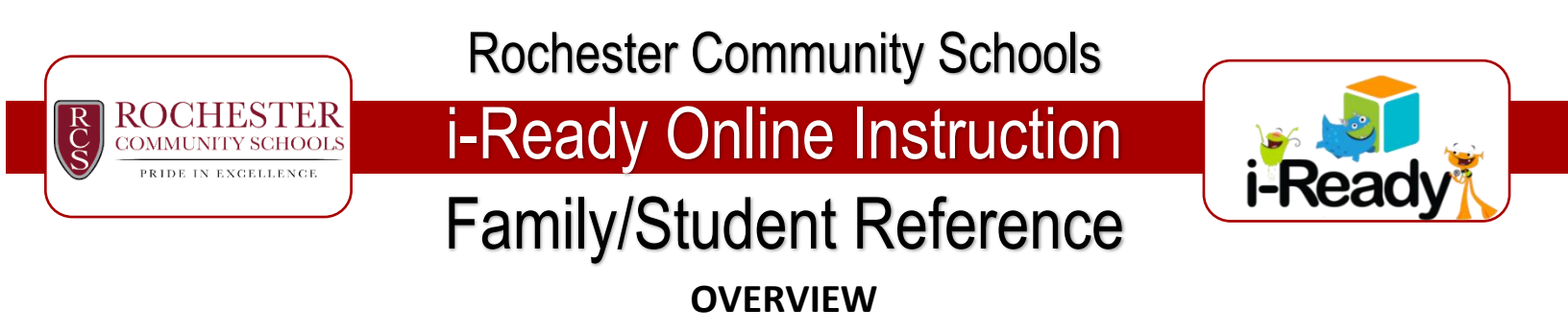

As we engage in remote learning, all of our elementary students in Rochester Community Schools will be provided access to the online instruction tools with i-Ready. In addition to the ability to access these tools remotely, teachers will also be able to monitor their students' progress. Below are some helpful directions when accessing i-Ready from home.

Please note that if you conduct an internet search for i-Ready that there are quite a few links out there. The correct one for Rochester Community Schools is: [https://adfs.rochester.k12.mi.us/adfs/ls/IdpInitiatedSignon.aspx?loginToRp=https://sso.i](https://adfs.rochester.k12.mi.us/adfs/ls/IdpInitiatedSignon.aspx?loginToRp=https://sso.i-ready.com)[ready.com](https://adfs.rochester.k12.mi.us/adfs/ls/IdpInitiatedSignon.aspx?loginToRp=https://sso.i-ready.com) **(A picture of the home screen can be found below).**

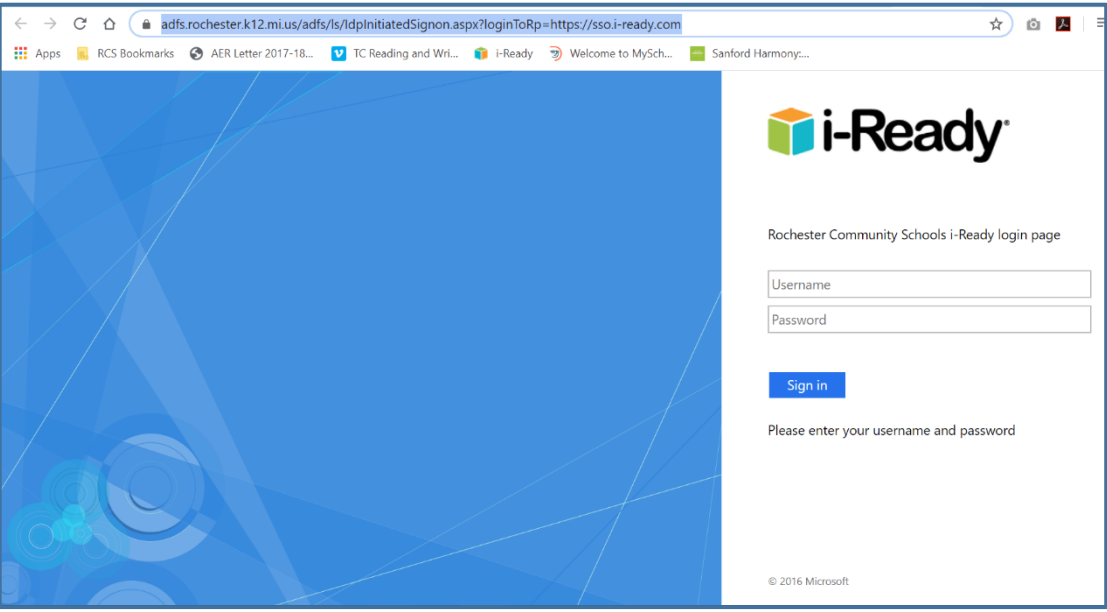

### **STUDENT USER NAMES AND PASSWORDS**

Within the packet that you picked up from your school that included resources for remote learning, there was a card that included your student's district user name and password. If you did not receive the card or if it has been misplaced, you can also find this information on Parent Vue.

When you are using Parent VUE please log in and go to "Student Info." In this menu there is a section titled "Other Data" which is where you will find your student's user name and password.

**Please remember that student credentials are highly sensitive and should not be shared with anyone.** 

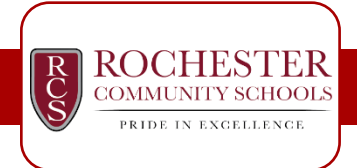

Rochester Community Schools

# i-Ready Online Instruction Family/Student Reference

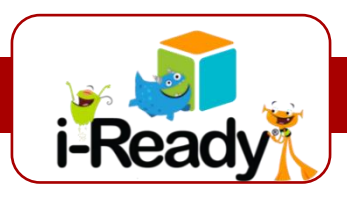

## **ACCESSING THE ONLINE MODULES**

Once students are logged in they should see options for reading and for math. Students will need to have a reliable internet connection and will need to be able to hear the content as there is often audible instruction. Some students prefer to use the speakers on their device while other prefer headphones. Lessons for reading and math last about 25 minutes and can be accessed any day at any time.

#### **This is the home screen when a student logs in.**

**There are options for math and reading instruction. The modules are created based on a student's most recent assessment which they completed in either January or February.**

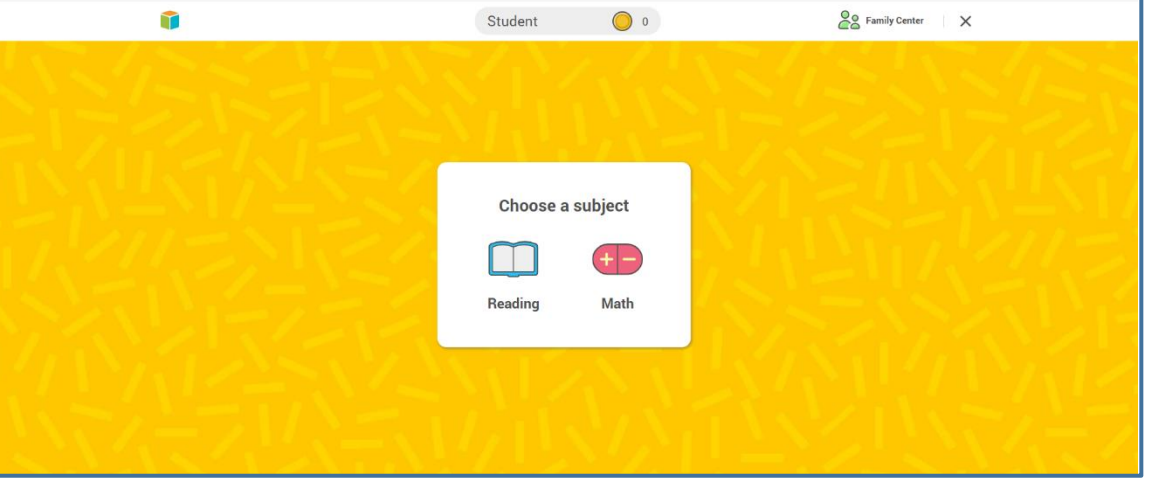

There will be two different sections that will potentially show up when students log in. The "Teacher Assigned" section are modules that a student's teacher specifically assigns for them. Teacher may or may not use this feature. The other section, "My Path," consist of modules that are created based on a student's most recent assessment performance. The last i-Ready assessment was administered in either January or February, depending on the building. The lessons in this section are differentiated for each student. For example if two third grade students were sitting next to each other, they may have completely different lessons based on their growing edges. Students are able to progress through content all the way through high school standards.

#### **There are several features that students have access to.**

- **"To Do" takes students to the main page**
- **"My Progres" allows families and students to see how much they have accomplished**
- **"My Stuff" is where students can personalize their experience**

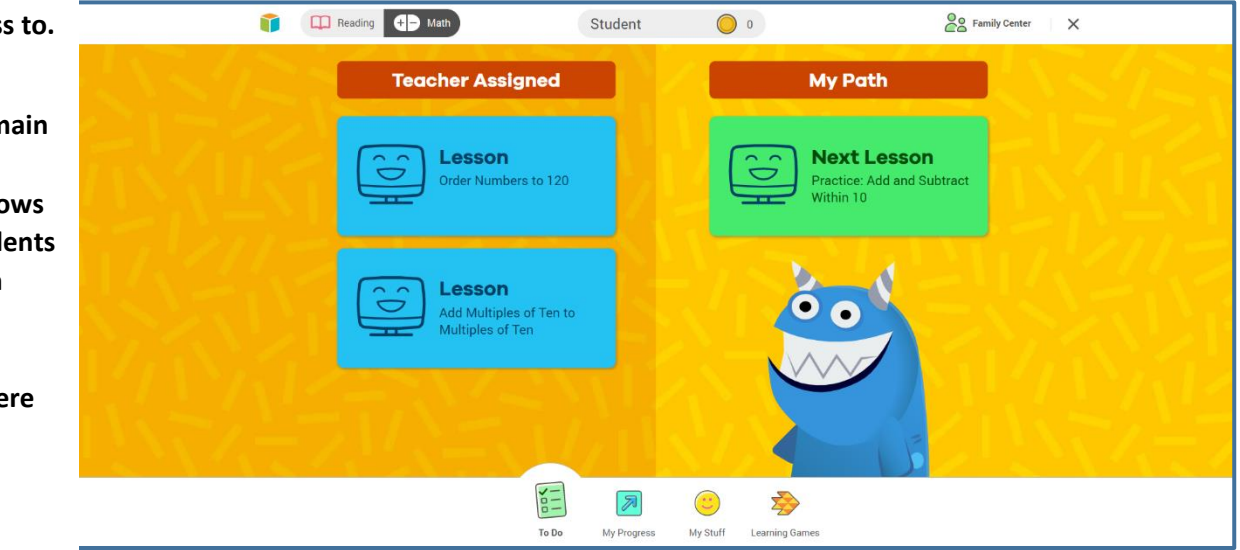